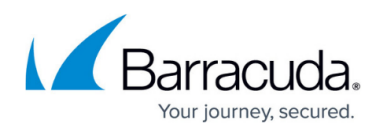

# **How to Configure Antivirus Protection for File Uploads and Downloads**

#### <https://campus.barracuda.com/doc/17629540/>

You can enable virus scanning on a per URL basis. It should only be enabled for URLs which allow file uploads and downloads because virus checking is a performance intensive task.

#### **To enable Antivirus for file uploads/downloads**

- 1. From the **SECURITY > Advanced Security** page in the **Advanced Security** section, identify the service for which you want to enable Antivirus checking.
- 2. Click **Edit** next to that Service. The **Edit URL Policy** window appears.
- 3. In the **Edit URL Policy** section:
	- 1. Set **Enable Virus Scan** to Yes.
	- 2. Set **Status** to On.
	- 3. Set **Mode** to Active.
- 4. Click **Save**.

When **Virus Scan** is enabled for a Service, all requests passing through the Barracuda Load Balancer ADC for that Service are scanned for viruses, and any traffic containing viruses is blocked.

### **Antivirus Details**

The Barracuda Load Balancer ADC uses the Clam AV integrated Antivirus engine to scan files for embedded viruses and malware. AV signatures are created based on research conducted by Barracuda engineers. These AV signatures are sent to all deployed Barracuda Load Balancer ADCs with active Energize Updates subscriptions. The Barracuda Load Balancer ADC Antivirus engine supports the same file types the Clam AV engine supports. The Antivirus engine also uses streaming, so blocks of data are sent to the AV engine as they are received. Once the AV engine returns scanned data, the data is pushed to the back-end server.

The default size for the Antivirus scanning file is 25Mb. Although [Barracuda Networks Technical](http://campus.barracuda.com/doc/5472272/) [Support](http://campus.barracuda.com/doc/5472272/) can change this file size, customers cannot change this setting. When the Barracuda Load Balancer ADC receives an Antivirus scanning file larger than 25MB, the Clam engine rejects connection request and a log entry, indicating that the Antivirus scanning file is too large, is also generated.

## Barracuda Load Balancer ADC

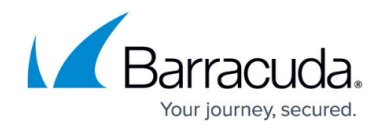

© Barracuda Networks Inc., 2019 The information contained within this document is confidential and proprietary to Barracuda Networks Inc. No portion of this document may be copied, distributed, publicized or used for other than internal documentary purposes without the written consent of an official representative of Barracuda Networks Inc. All specifications are subject to change without notice. Barracuda Networks Inc. assumes no responsibility for any inaccuracies in this document. Barracuda Networks Inc. reserves the right to change, modify, transfer, or otherwise revise this publication without notice.